Fast Report – Solving More Description more than 1 page If More Description more than 1 page, first page will show blank.

# Example Problem Report:

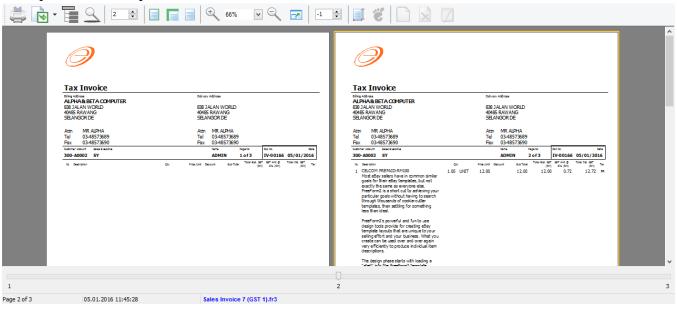

### **Step to Solve:**

- 1. Click on Blue Color Report Name in bottom.
  - 1.1 Click on DetailData1
  - 1.2 Click on Events
  - 1.3 Double Click on OnAfterCalc Script(Refer Pic 2)

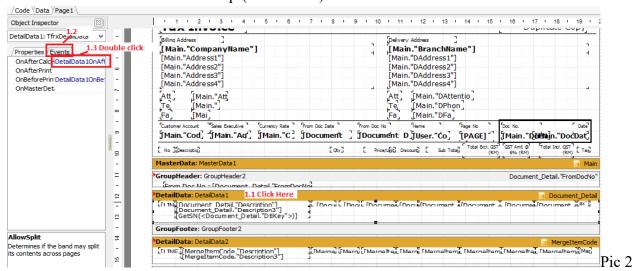

1.4 System will bring you to Code Page, then just have to disable the Script, just added symbol // infront of the script. Refer Pic 3.

```
procedure DetailData1OnAfterCalcHeight(Sender: TfrxComponent);
begin
// Example Stop position on 9.5 inch * 96 = 912
// if TfrxDetailData(Sender).Visible and (Engine.CurY + DetailData1.Height >= 912) then Engine.NevPage;
end;
```

1.5 Go back to Page1 Tab

Pic 3

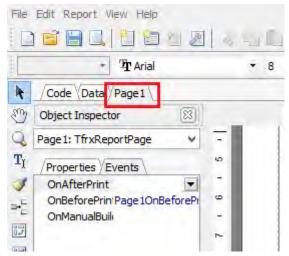

1.6 Right Click on DetailData1 | Tick Allow Split.(Refer Pic 4)

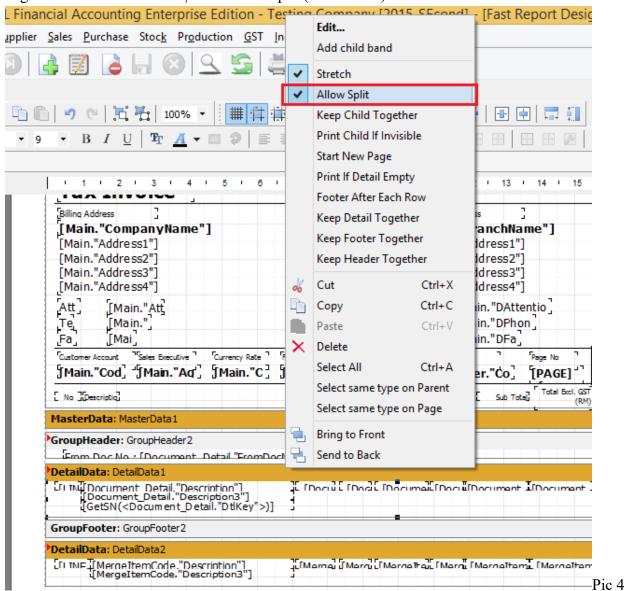

1.7 Right Click on Qty DBText | Untick Auto Width. (Refer Pic5).

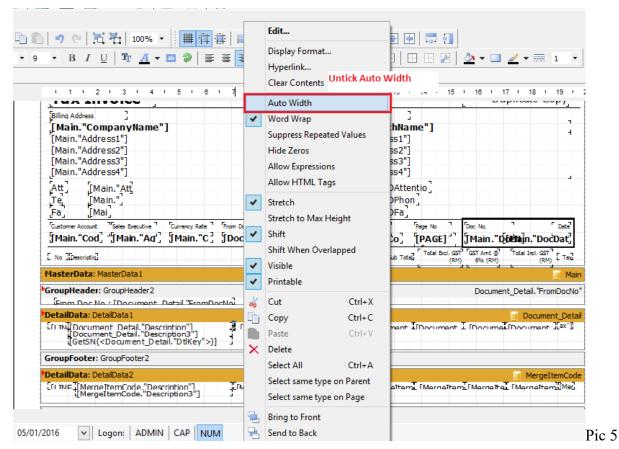

1.8 Do the same Step 1.7 for UnitPrice, SubTotal, Total Exc GST, GST Amt, Total Inc GST and Tax.(Refer Pic6)

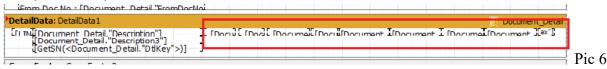

- 1.9 Click on Group Footer1
- 1.10 Click on Events
- 1.11 Double Click on OnBefore. (Print.Refer Pic 7)

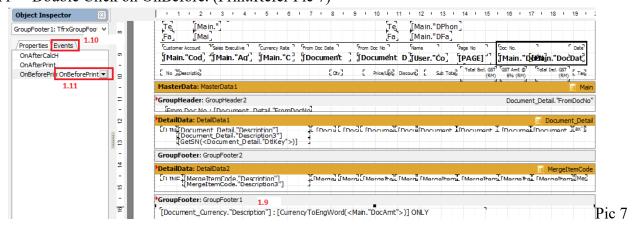

1.12 In Code Page, Remove the – 60

#### Before

Become

```
procedure GroupFooter1OnBeforePrint(Sender: TfrxComponent);
begin
  if Engine.FreeSpace < (GroupFooter1.Height + PageFooter1.Height + 30) then Engine.NewPage;
    Engine.CurY := Engine.PageHeight - GroupFooter1.Height - PageFooter1.Height - 60;
end;</pre>
```

#### After Amend

```
procedure GroupFooter1OnBeforePrint(Sender: TfrxComponent);
begin
  if Engine.FreeSpace < (GroupFooter1.Height + PageFooter1.Height + 30) then Engine.NewPage;
    Engine.CurY := Engine.PageHeight - GroupFooter1.Height - PageFooter1.Height;
end;</pre>
```

1.13 Go Back to Page1 Tab | Page footer1 make it closer. (Refer Pic 8)

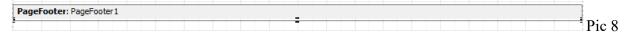

1.14 Go to File | Page Setting | Bottom Set to 2.5

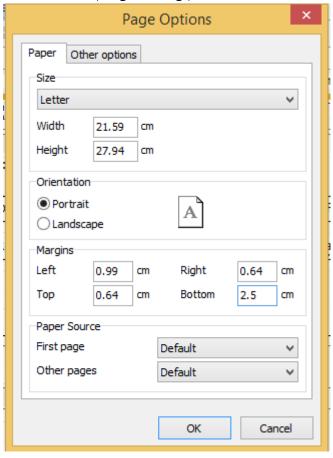

- 1.15 File | Save As | Input New Report Name
- 1.16 Preview again

## 1.17 Problem Solved

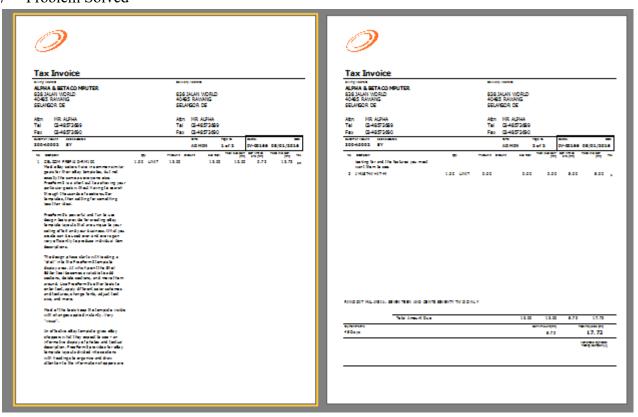

#### 1.18 Done